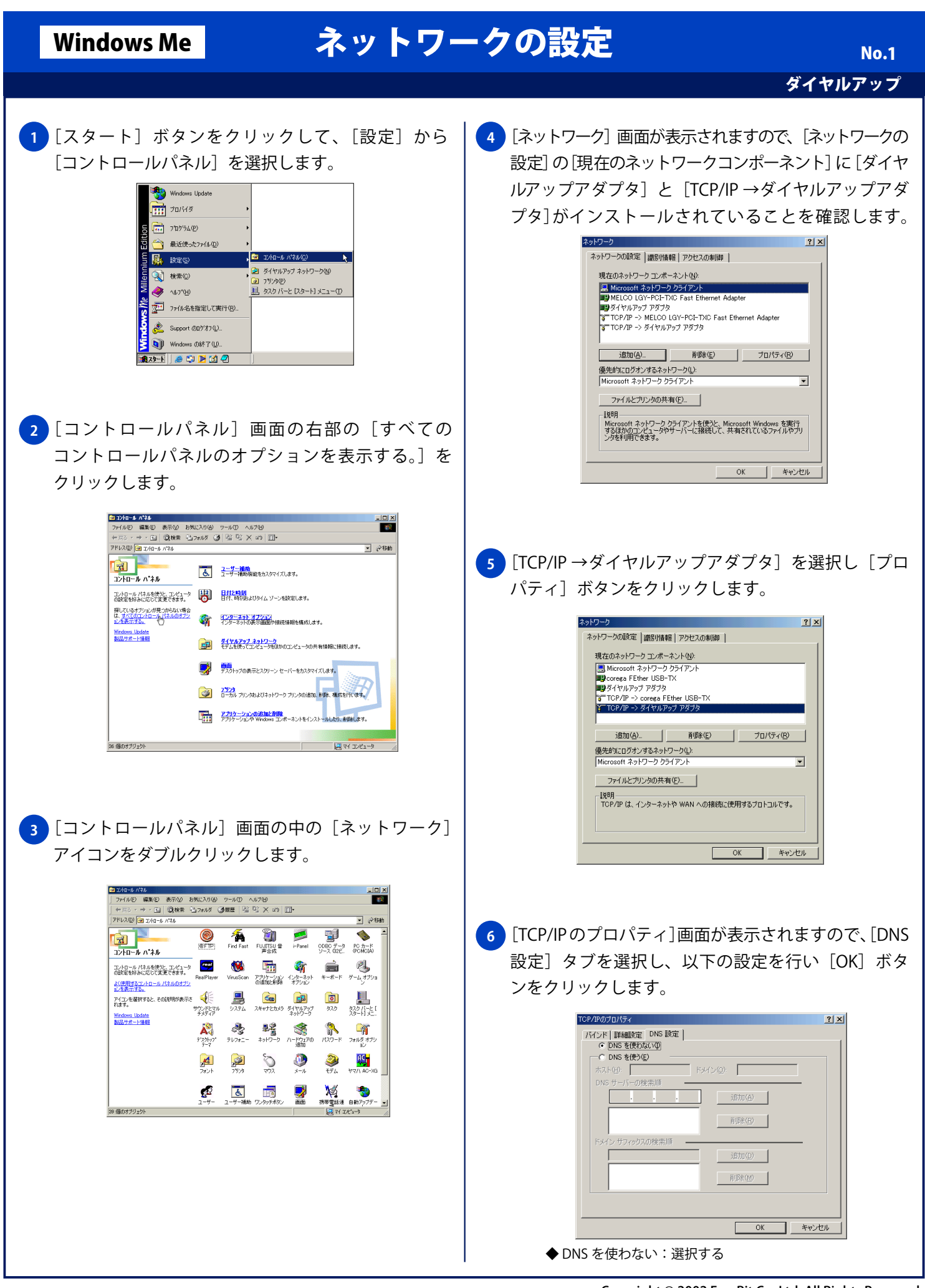

## Windows Me ネットワークの設定

## ダイヤルアップ

No. 2

<mark>7</mark> [ネットワーク] 画面に戻りますので [OK] ボタンを クリックします。

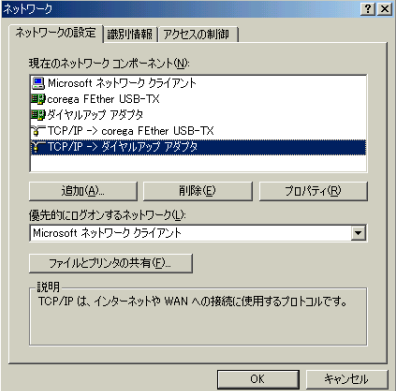